#### **Studentweb**

Here you will find information about you and your classes. You can create an invoice for your student tuition fee. You can also change, update and confirm your personal information. Log in to Student web here: [studentweb.nord.no](http://studentweb.nord.no/) 

#### **Canvas**

Every student has access to Canvas. This is where you submit your assignments, have internet classes through Skype rooms, find subject material and practical information related to your studies.

Log in to Canvas here: [canvas.nord.no](http://canvas.nord.no/)

#### **E-mail account**

As a Nord Student, you will receive a student email account. Here you will receive email from your teachers and information from Student Service and IT. It will be in the following format:

**firstname.x.surname@student.nord.no** x = first letter in a second name

You can find more email info here: [nord.no/en/about/service](http://www.nord.no/en/about/service-units/helpdesk/email)[units/helpdesk/email](http://www.nord.no/en/about/service-units/helpdesk/email) 

#### **IT Helpdesk – Bodø:**

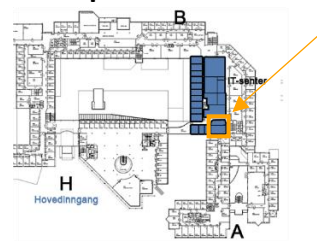

IT Helpdesk is located on the 2nd floor at campus Bodø.

**IT Helpdesk – Levanger:**

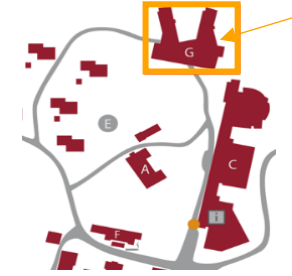

IT Helpdesk is located on the 1st floor in Nordlåna building at Campus Levanger

#### **Password**

We use **Feide** login. This simplifies your logon to all the different services. Use your student number and the **password** that you created when you activated the account. Through the semester, you will need to change your password. You can do this in the self-service portal. Use **Login** in the box "**already have activated account**" if you want to change and you know the old one. Use "forgot username or password if it's expired or forgotten. [konto.nord.no](http://konto.nord.no/)

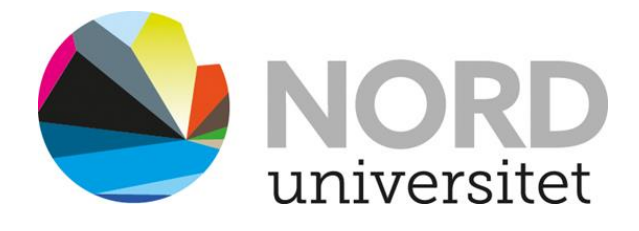

# Student brochure

Information for semester start.

## **From IT Helpdesk**

Tlf: 75 51 74 00

E-mail: [ithelpdesk@nord.no](mailto:ithelpdesk@nord.no)

[nord.no/it](http://www.nord.no/en/about/service-units/helpdesk)

#### **Activating your student account**

Before you can use our network resources, your student account / Feide account must be activated. Activate your account through the Self Service portal: [konto.nord.no](http://konto.nord.no/)

You will find a checklist here:

[nord.no/en/Student/student-registration](http://www.nord.no/en/Student/student-registration)

#### **Student card**

Every new student can **order** a student card when they have registered as a student and payed student tuition fee. You can also download a digital student card app on your mobile device. Find more information about the student card and digital student card app here: [nord.no/en/Student/student-card-semester-ID](http://www.nord.no/en/Student/student-card-semester-ID)

#### **Wireless network - Eduroam**

We offers wireless access for all students. Log on using your student account. Your username is: [studentnumber@student.nord.no](mailto:studentnumber@student.nord.no)

The password is the one you created at the time of student activation. This password is valid for all University services, such as Canvas, StudentWeb, O365 etc.

Find more information here:

[nord.no/en/about/service](http://www.nord.no/en/about/service-units/helpdesk/wireless-networks)[units/helpdesk/wireless-networks](http://www.nord.no/en/about/service-units/helpdesk/wireless-networks)

#### **Printing**

Every Campus offers print, copy and scanning services. The student can log on to the printer using their **student card** in the card reader at the printer. First time login is with your current password for your account. In addition to print from the library and computer rooms, we also offer print services from mobile devices. Every document that is sent to be printed, can be picked up from any available printer. Find more information about printing here:

### [nord.no/en/about/service](http://www.nord.no/en/about/service-units/helpdesk/printing)[units/helpdesk/printing](http://www.nord.no/en/about/service-units/helpdesk/printing)

#### **E-resources at the library**

At the library, students may use database services and encyclopedias. Find more information about E-resources here:

#### [nord.no/en/library](http://www.nord.no/en/library)

#### **Software**

We offer a selection of software for the students to use.

More information, software download links and guides can be found here:

[nord.no/en/about/service](http://www.nord.no/en/about/service-units/helpdesk/software)[units/helpdesk/software](http://www.nord.no/en/about/service-units/helpdesk/software)

#### **Skyperoom and Skype for Business**

As part of the Office suite, we offer Skype for Business. Some studies are online, using Skype for Business. You can find The Skype rooms in Canvas if you go to Help and click the Skyproom link or by using the link bellow: [skyperom.nord.no](http://skyperom.nord.no/) 

#### **Digital exam**

As a student, you may do an exam digitally, either using your own computer at the University or doing an at-home exam. Find more information about digital exams here: [nord.no/digitaleksamen](http://nord.no/digitaleksamen)

#### **Thesis writing and cover pages**

We offer cover pages with the Nord logo, with or without table of content. Tip: Download your template with table of contents before starting to write your thesis. [nord.no/en/Student/exam](http://www.nord.no/en/Student/exam)

**Student housing** For issues with student housing, please contact Studentinord:

#### [studentinord.no](http://www.studentinord.no/) - [post@studentinord.no](mailto:%20post@studentinord.no)

#### **MazeMaP**

Indoors maps and navigation. Download the app from the links at: [nord.no/kart](http://www.nord.no/kart)